## **RGB+Dual Color RF Wireless LED Dimmer** 09.28584.04342

**Produktdaten**

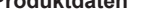

Operation Frequency

Output RF signal

Power Supply 4.5V(3xAAA battery)

Dimensions 153x52x19mm

• Setzen Sie das Gerät NICHT der Feuchtigkeit aus.

• Dieses Gerät enthält AAA-Batterien, die ordnungsgemäß gelagert und entsorgt werden müssen.

869.5/916.5/434MHz

Operating temperature 0-40°C Relative humidity 8% to 80%

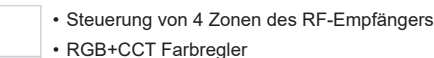

• Kompatibel mit RF-Empfängern der Universalserie

• 1 Empfänger kann mit maximal 8 verschiedenen Fernbedienungen gekoppelt werden. • Schutzart: IP20

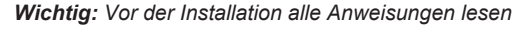

## **Einführung in die Funktion**

EN CE FC SROHS

Berühren Sie den Schieberegler, um die zweifarbige LED-Beleuchtung einzuschalten, und wählen Sie die Farbtemperatur.

Drücken und halten Sie die Taste, um die Lichtintensität der RGB-Kanäle zu erhöhen/verringern.

Anklicken, um alle Zonen ein-/auszuschalten, Farbe berühren, um eine beliebige Farbe zu erhalten.

Play/Pause-Taste, zum Abspielen anklicken /Pause10 integrierte Modi. Drücken und halten Sie die Taste gedrückt, um das laufende Programm zu beschleunigen/ verringern.

Klicken Sie auf die Zonentaste, um sie ein- oder auszuschalten. Halten Sie die Taste gedrückt, um die Lichtintensität der entsprechenden Zone zu erhöhen oder zu verringern.

> **R, G, B Kanäle**, anklicken, um den entsprechenden Kanal ein- bzw. auszuschalten, gedrückt halten, um die Lichtintensität des Kanals zu erhöhen/verringern

> > Drücken und halten Sie die Taste, um Farbe/Szene/Modus zu speichern.

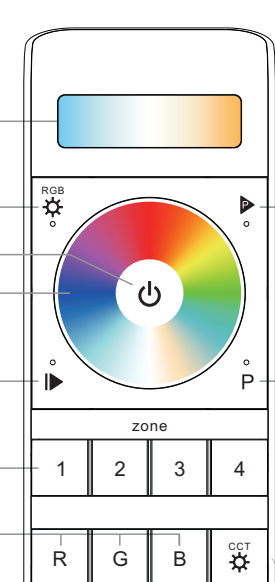

Klicken Sie, um das Programm durch 4 verschiedene Laufmodi abzurufen: Jump, Flash, Fade, Stroboskop

Programmeinstellungstaste: Klicken Sie auf die Taste, LED-Beleuchtung wird mit dem Empfänger verbunden, blinkt einmal, dann berühren Sie das Farbrad um 2-5 Arten von Farben (max 5 Farben) zu wählen, dann klicken Sie wieder auf die P-Taste, angeschlossene LED-Beleuchtung am Empfänger wird wieder einmal blinken, was bedeutet, dass das Programm beendet ist. Drücken Sie die Taste, um das Programm zu starten.

Gedrückt halten, um die Lichtintensität der CCT-Doppelfarbe zu erhöhen/verringern

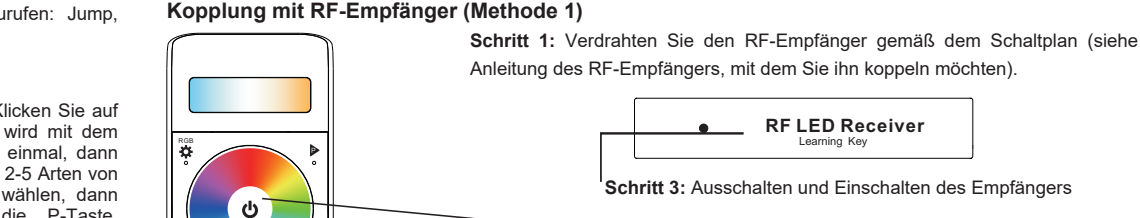

**Sicherheit & Warnhinweise**

zone

1 2 3 4

scene

 $s_1$  s<sub>2</sub>  $s_3$ 

G B

**D** 

**Schritt 2:** Klicken Sie auf **ON/OFF** Taste, um die Fernbedienung zu aktivieren

**Schritt 5:** Berühren Sie das Farbrad, die mit dem RF-Empfänger verbundenen LED-Leuchten flackern einmal auf, was bedeutet, dass der Empfänger erfolgreich mit Zone 4 gepaart ist.

**RF LED Receiver**

Learning Key  **Schritt 3:** Ausschalten und Einschalten des Empfängers

**Schritt 4:** Wählen und klicken Sie eine Zonennummer (e.g. Zone **4** )

## **Kopplung mit RF-Empfänger (Methode 2)**

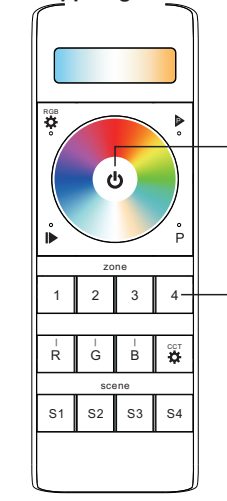

**Schritt 1:** Verdrahten Sie den RF-Empfänger gemäß dem Schaltplan (siehe Anleitung des RF-Empfängers, mit dem Sie ihn koppeln möchten).

**Schritt 2:** Klicken Sie auf die **ON/OFF** Taste, um die Fernbedienung zu aktivieren

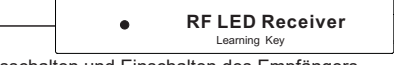

**Schritt 3:** Ausschalten und Einschalten des Empfängers

**Schritt 4:** Wählen Sie eine Zonennummer (z.B. Zone 4) und klicken Sie zweimal darauf, dann halten Sie die Taste kontinuierlich und schnell innerhalb von 10 Sekunden gedrückt, die mit dem RF-Empfänger verbundenen LED-Leuchten flackern einmal auf, was bedeutet, dass der Empfänger erfolgreich mit Zone 4 gepaart ist.

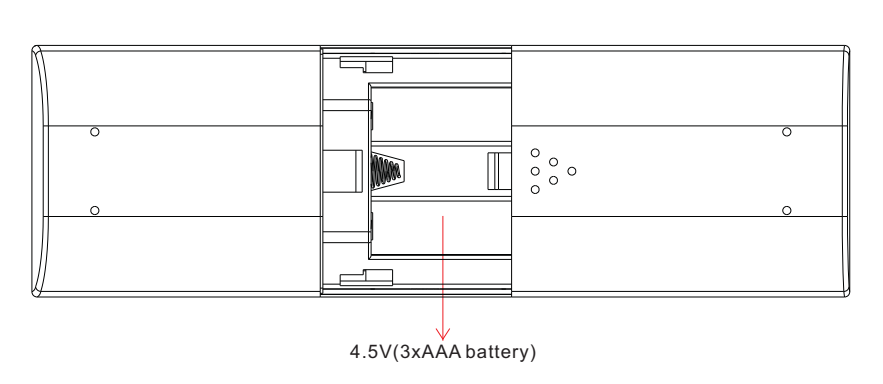

Vorderseite

scene

 $s_1$  s2  $\text{ss}$  s<sub>4</sub>

Rückseite

## **Programmieren Sie den Betriebsmodus**

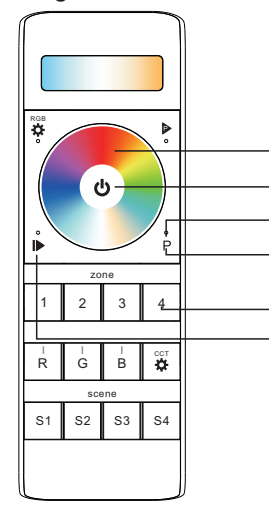

**Schritt 4:** Berühren Sie das Farbrad, um 2-5 Farben auszuwählen (max. 5 Farben)

**Schritt 1:** Klicken Sie auf die **ON/OFF** Taste, um die Fernbedienung zu aktivieren

**Schritt 3:** Schaltfläche anklicken **( P )**, die mit dem Empfänger verbundenen LED-Leuchten blinken einmal

**Schritt 5:** Klicken Sie erneut auf die Taste **P**, um die gewählte Farbe zu bestätigen, die mit dem Empfänger verbundenen LED-Leuchten blinken erneut. **Schritt 2:** Wählen und klicken Sie eine oder mehrere gepaarte Zonennummern (z.B. Zone 4)

**Schritt 6:** Drücken Sie die Taste, um das Programm zu starten

**Wenn Sie mehrere Empfänger verwenden, haben Sie zwei Möglichkeiten:** Option 1: Alle Empfänger müssen sich in derselben Zone befinden, z. B. in Zone 1

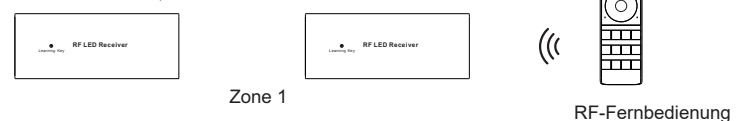

**EQIEE** 

Option 2: jeden Empfänger in einer anderen Zone haben, z. B. Zone 1, 2,

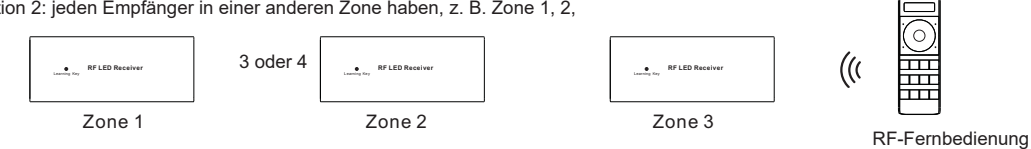

**Wie kann man den Betriebsmodus einer einfarbigen LED-Leuchte stoppen, der durch die Störung eines RGBW-Senders verursacht wird?**

1. Wenn Sie eine einfarbige LED-Leuchte mit einer einfarbigen Fernbedienung koppeln, kann sie von nahegelegenen RGBW-Sendern gestört und gekoppelt werden, wodurch die einfarbige Leuchte in den laufenden Modus versetzt werden kann. Der laufende Modus kann nicht durch die gekoppelte einfarbige Fernbedienung oder durch Löschen der

Kopplung gestoppt werden.

2. Dann brauchen wir diese Fernbedienung, und koppeln die Fernbedienung mit dem Empfänger über oben "**Kopplung mit RF-Empfänger (Methode 2)**", und berühren Sie dann das Farbrad, um den laufenden Modus zu beenden.

3. Löschen Sie dann die Kopplung und koppeln Sie den Receiver erneut mit der einfarbigen Fernbedienung, damit er wieder über die Fernbedienung gesteuert werden kann.